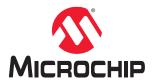

# PIC32CM JH01 Curiosity Pro Evaluation Kit User Guide

### **Preface**

The Microchip<sup>®</sup> PIC32CM JH01 Curiosity Pro evaluation kit is a hardware platform to evaluate the Microchip PIC32CM JH01 microcontroller (MCU). Each evaluation kit is supported by the MPLAB<sup>®</sup> X Integrated Development Environment (IDE) and MPLAB<sup>®</sup> Harmony v3, featuring application examples.

The Curiosity Pro evaluation kits include an on-board embedded debugger (EDBG) to program or debug the target microcontroller. This enables an easy start to a project, and provides application examples that can be used in the design of a custom application.

The Curiosity Pro evaluation kits provide easy access to the features of the microcontroller, and are integrated with Arduino Uno, mikroBUS<sup>™</sup>, and extension headers to interface with Xplained Pro extension boards for a rapid prototyping and expanded functionality. The figure below shows the PIC32CM JH01 Curiosity Pro evaluation kit.

Figure 1. PIC32CM JH01 Curiosity Pro Evaluation kit

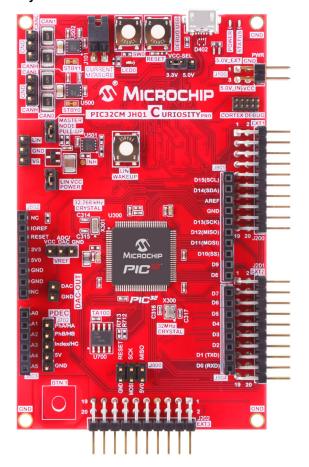

## **Table of Contents**

| Pre | eface                                    | 1  |  |  |
|-----|------------------------------------------|----|--|--|
| 1.  | Introduction                             | 3  |  |  |
|     | 1.1. Features                            | 3  |  |  |
|     | 1.2. Overview                            | 4  |  |  |
| 2.  | Getting Started                          | 7  |  |  |
| 3.  | Curiosity Pro                            | 8  |  |  |
|     | 3.1. Embedded Debugger                   | 8  |  |  |
| 4.  | Hardware User Guide                      | 9  |  |  |
|     | 4.1. Power Sources                       | 9  |  |  |
|     | 4.2. Headers and Connectors              | 11 |  |  |
|     | 4.3. Peripherals                         | 19 |  |  |
|     | 4.4. Kit Modifications                   | 23 |  |  |
|     | 4.5. Embedded Debugger Implementation    | 29 |  |  |
| 5.  | Identifying Product ID and Revision      | 31 |  |  |
| 6.  | References                               | 32 |  |  |
| 7.  | Revision History                         | 33 |  |  |
| The | ne Microchip Website                     | 34 |  |  |
| Pro | oduct Change Notification Service        | 34 |  |  |
| Cus | ustomer Support                          | 34 |  |  |
| Mic | icrochip Devices Code Protection Feature | 34 |  |  |
| Leç | gal Notice                               | 35 |  |  |
| Tra | ademarks                                 |    |  |  |
| Qua | uality Management System                 | 36 |  |  |
| Wo  | orldwide Sales and Service               | 37 |  |  |

### 1. Introduction

#### 1.1 Features

The following are key features of the PIC32CM JH01 Curiosity Pro evaluation kit.

- 100-pin TQFP PIC32CM5164 JH01 microcontroller
- · Embedded Debugger
  - micro-USB interface
  - Auto-ID for daughter board identification in MPLAB X IDE
  - One yellow status LED
  - One green board power LED
  - Symbolic debug of complex data types including scope information
  - Programming and debugging of on-board PIC32CM JH01 through Serial Wire Debug (SWD)
  - Data Gateway Interface: SPI, I<sup>2</sup>C, and four GPIOs
  - Virtual COM port (CDC)
  - Control of on-board power switch to protect connected extensions against high voltage
- Digital I/O
  - Two mechanical buttons (user and reset button)
  - One driven shield Touch button
  - One yellow user LED
  - Three extension headers compatible with a wide range of Xplained Pro extension kits
  - Arduino uno connector
- · Two selectable target voltages
  - 3.3V
  - 5.0V
- Voltage Level Shifters between target section and EDBG section
- · 32.768 kHz crystal mounted
- 32 MHz crystal mounted
- Trust Anchor (TA100) Secure Element
- Two CAN transceivers with jumpers for connection to external device or loopback between the two CAN interfaces
- LIN transceiver
  - Wake-up button
  - Host node pull-up jumper
  - Alternate LIN power jumper
- · DAC output connector
- · Analog voltage reference connector with filtered power supply
  - ADC/DAC VREF
- 5-pin Position Decoder (PDEC) connector
- Supported with application examples in MPLAB Harmony v3

#### 1.2 Overview

The PIC32CM JH01 Curiosity Pro evaluation kit is a hardware platform to evaluate the Microchip PIC32CM JH01 microcontroller, and the evaluation kit part number is EV81X90A.

The evaluation kit offers a set of features that enables the PIC32CM JH01 users to get started with the PIC32CM JH01 peripherals, and to obtain an understanding of how to integrate the device in their own design. The following figure illustrates the top and bottom view of the PIC32CM JH01 Curiosity Pro evaluation kit.

Figure 1-1. PIC32CM JH01 Curiosity Pro Evaluation Kit Layout (Top View)

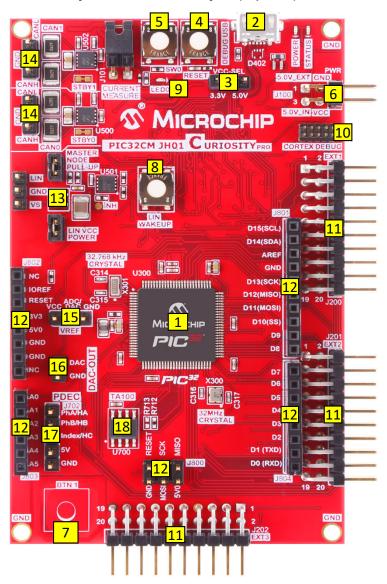

Figure 1-2. PIC32CM JH01 Curiosity Pro Evaluation Kit Layout (Bottom View)

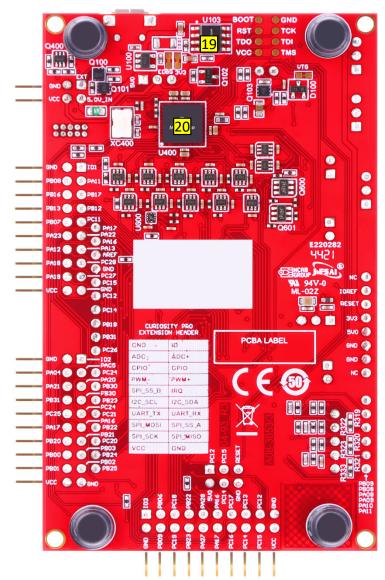

Table 1-1. PIC32CM JH01 Curiosity Pro Kit Features and Location

| Number | Item Description                                   |  |
|--------|----------------------------------------------------|--|
| 1      | PIC32CM JH01                                       |  |
| 2      | EDBG USB power supply                              |  |
| 3      | 3-pin VCC Selection header (3.3V or 5.0V)          |  |
| 4      | Reset button                                       |  |
| 5      | Programmable button                                |  |
| 6      | Power header for external power sources            |  |
| 7      | Touch button                                       |  |
| 8      | LIN Wakeup button                                  |  |
| 9      | User LED (Yellow)                                  |  |
| 10     | 10-pin Cortex <sup>®</sup> debug header (SWD)      |  |
| 11     | Extension headers                                  |  |
| 12     | Arduino Uno header connectors                      |  |
| 13     | LIN header                                         |  |
| 14     | CAN headers                                        |  |
| 15     | 3-pin ADC/DAC VREF header                          |  |
| 16     | 2-pin DAC output header                            |  |
| 17     | PDEC header connectors                             |  |
| 18     | Trust Anchor 100 (TA100) secure element            |  |
| 19     | Target Voltage power switch with slew rate control |  |
| 20     | Embedded Debugger (EDBG)                           |  |

Table 1-2. PIC32CM JH01 Curiosity Pro Evaluation Kit Microchip Total System Solutions (TSS)

| TSS Component           | Qty (Per Kit) | Function                     |
|-------------------------|---------------|------------------------------|
| PIC32CM5164JH01100-I/PF | 1             | Target MCU                   |
| MIC5504-3.3YM5-TR       | 1             | 3.3V, 300 mA LDO             |
| MIC5209-3.3YM           | 1             | 3.3V, 500 mA LDO             |
| AT32UC3A4256HHB-C1UR    | 1             | EDBG Debugger                |
| ATA6561-GBQW            | 2             | CAN Transceiver              |
| ATA663211-GBQW          | 1             | LIN Transceiver              |
| TA100-Y240C2X01-00B-VAO | 1             | TA100 Authentication Chip    |
| VXM8-9015-32M0000000    | 1             | Primary 32 MHz crystal       |
| VMK3-9001-32K7680000TR  | 1             | Secondary 32.768 kHz crystal |

## 2. Getting Started

Follow these steps to explore the evaluation kit platform:

- Download MPLAB® X IDE.
- 2. Launch MPLAB X IDE.
- 3. Connect the DEBUG USB port on the evaluation kit to the computer using a USB cable (Standard-A to Micro-B or Micro-AB).

**Note:** When the evaluation kit is connected to the computer for the first time, the operating system will install the software driver. The driver file supports both 32-bit and 64-bit versions of Microsoft Windows XP<sup>®</sup>, Windows Vista<sup>®</sup>, Windows 7<sup>®</sup>, Windows 8<sup>®</sup>, Windows 10<sup>®</sup>, and Windows Server 2012<sup>®</sup>.

When the evaluation kit is powered, the green power LED will glow and MPLAB X IDE will auto-detect the specific Curiosity Pro evaluation kit and extension boards that are connected to it. MPLAB X IDE will present relevant information, such as data sheets and kit documentation.

The kit landing page in MPLAB X IDE also has an option to launch MPLAB Harmony v3 example applications for the kit.

The PIC32CM JH01 device is programmed and debugged by the on-board Embedded Debugger (EDBG), hence no external programmer or debugger tool is required.

Note: Users can connect external debugger tools using the Cortex-M Debug connector.

## 3. Curiosity Pro

The PIC32CM JH01 Curiosity Pro evaluation kit is a user-friendly rapid prototyping platform. It is supported with MPLAB X IDE and MPLAB Harmony v3 software development framework that comes with demonstration codes, middleware, PLIBs, and drivers.

The Curiosity Pro evaluation kits support a wide range of extension boards which are connected through a set of standardized headers and connectors. Each extension board has an identification (ID) chip to uniquely identify which boards are connected to the Curiosity Pro evaluation kit. When an extension board is connected, some relevant information, such as board features, supported interfaces, serial number, links to documentation, is read and displayed on the MPLAB X IDE window.

## 3.1 Embedded Debugger

The PIC32CM JH01 Curiosity Pro evaluation kit contains the Microchip Embedded Debugger (EDBG) for on-board debugging. The EDBG is a composite USB device of the following three interfaces:

- Debugger
- Virtual COM Port
- · Data Gateway Interface (DGI)

Together with MPLAB X IDE, the EDBG debugger interface programs and debugs the microcontroller. On the Curiosity Pro evaluation kit, the SWD interface is connected between the EDBG and the microcontroller.

The Virtual COM Port is connected to a UART on the PIC32CM JH01 and provides an easy way to communicate with the target application through terminal software. It offers variable baud rate, parity, and stop bit settings. The settings on the PIC32CM JH01 must match the settings given in the terminal software.

**Note:** The virtual COM port in the EDBG requires the terminal software to set the data terminal ready (DTR) signal to enable the UART pins connected to the PIC32CM JH01. If the DTR signal is not enabled, the UART pins on the EDBG are kept in high-z (tristate) rendering the COM port unusable. The DTR signal is set automatically by some terminal software, but it may have to be manually enabled in your terminal.

The DGI consists of several physical interfaces for communication with the Host computer. Communication over the interfaces is bidirectional. It can be used to send events and values from the PIC32CM JH01. Traffic over the interfaces can be timestamped by the EDBG for accurate tracing of events, time stamping imposes an overhead that reduces maximal throughput. The MPLAB Data Visualizer is used to send and receive data through DGI.

The EDBG controls two LEDs: a power LED and a status LED. The following table provides how LEDs are controlled in different operation modes.

Table 3-1. EDBG LED Control

| Operation mode                                                                                        | Power LED                                                                                                    | Status LED                 |  |  |
|----------------------------------------------------------------------------------------------------|----------------------------------------------------------------------------------------------------|----------------------------|--|--|
| Normal operation                                                                                      | Power LED is lit when power is applied to the kit.  Activity indicator, LED flashes when any communication happens to the EDBG. |                            |  |  |
| Bootloader mode (idle)                                                                                | The power LED and the status LED blink simultaneously.                                                                          |                            |  |  |
| Bootloader mode (firmware upgrade)  The power LED and the status LED blink in an alternating pattern. |                                                                                                    | in an alternating pattern. |  |  |

For additional information on the EDBG, refer to the Microchip EDBG User Guide.

#### 4. Hardware User Guide

#### 4.1 Power Sources

The PIC32CM JH01 Curiosity Pro evaluation kit can be powered by the following power sources:

- · Embedded Debugger USB
- · An external power

**Table 4-1. Power Sources** 

| Power input              | Voltage requirements                   | Current requirements                                                                 | Connector<br>marking |
|--------------------------|----------------------------------------|--------------------------------------------------------------------------------------|----------------------|
| External power           | 4.3V to 5.5V.                          | Recommended maximum is 2A due to the input protection maximum current specification. | PWR                  |
| Embedded<br>debugger USB | 4.4V to 5.25V (according to USB spec.) | 500 mA (according to USB spec.)                                                      | DEBUG USB            |

The evaluation kit will automatically detect which power source is available, and choose which one to use according to the following priority:

- · External power
- · Embedded Debugger USB

**Note:** External power is required when 500 mA from a USB connector is not enough to power the evaluation kit with possible extension boards.

The EDBG controls an on-board power switch to the PIC32CM JH01, on-board peripherals, and extension connectors. When the kit is powered up, the EDBG reads the ID chip information from all connected extension boards and checks they are compatible with the voltage selected by the power selection jumper. If the selected voltage is within the connected extensions ranges, the switch will open. If not, the EDBG power LED will blink rapidly and the switch will stay closed resulting in no power provided to the PIC32CM JH01, on-board peripherals, and connectors.

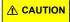

The evaluation kit can be powered by 5.0V. Care must be taken not to connect any extension board that does not support this voltage, as it might results in permanent damage. Check the respective extension kit's user guide to see which voltages are acceptable.

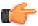

**Remember:** The EDBG only reads the ID information and controls the power switch when the kit is powered up. This mechanism does not check hot plugging of extension boards.

Figure 4-1. Power Supply Block Diagram

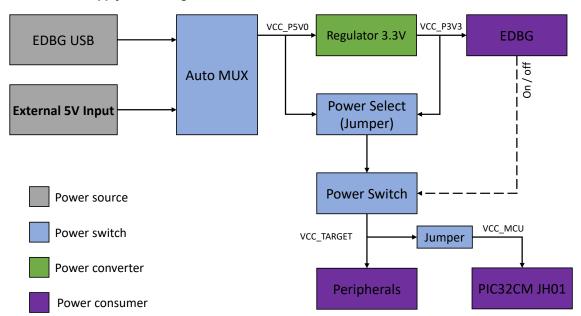

#### 4.2 Headers and Connectors

The following sections describe the implementation of the relevant connectors and headers on the evaluation kit and their connection to the PIC32CM JH01 microcontroller. The tables of connections below also describe which signals are shared between the headers and on-board functionality.

#### 4.2.1 Power Header

The power header can be used to connect external power to the Curiosity Pro evaluation kit. The kit will automatically detect and switch to any external power if supplied. The power header can also be used as supply for external peripherals or extension boards. Care must be taken not to exceed the total current limitation of the on-board regulator when using the 3.3V or 5.0V pin.

- · External power
- Embedded Debugger USB

Table 4-2. Power Header

| Pin number | Pin name | Description                                                            |  |
|------------|----------|------------------------------------------------------------------------|--|
| 1          | 5.0V_EXT | External 5V input                                                      |  |
| 2          | GND      | Ground                                                                 |  |
| 3          | 5.0V_IN  | Unregulated 5V (output, derived from one of the input sources)         |  |
| 4          | VCC      | Regulated 3.3V or 5.0V (output, used as main power supply for the kit) |  |

All Curiosity Pro evaluation kits have one or more dual-row, 20-pin, 100 mil extension header (with a pitch of 2.54 mm), which can be used to connect a variety of extension boards to the kit, or to directly access the pins of the target. The Curiosity Pro evaluation kits have male headers, while extension boards have their female counterparts. All pins are not always connected, and all connected pins follow the defined pin-out description given in the table below.

Table 4-3. Extension Header

| Pin number | Name           | Description                                                                           |
|------------|----------------|---------------------------------------------------------------------------------------|
| 1          | ID             | Communication line to the ID chip on an extension board                               |
| 2          | GND            | Ground                                                                                |
| 3          | ADC(+)         | Analog-to-digital converter, alternatively positive part of differential ADC          |
| 4          | ADC(-)         | Analog-to-digital converter, alternatively negative part of differential ADC          |
| 5          | GPIO0          | General purpose I/O '0'                                                               |
| 6          | GPIO1          | General purpose I/O '1'                                                               |
| 7          | PWM(+)         | Pulse-Width-Modulation, alternatively positive part of differential PWM               |
| 8          | PWM(-)         | Pulse-Width-Modulation, alternatively negative part of differential PWM               |
| 9          | IRQ/GPIO       | Interrupt request line and general purpose I/O                                        |
| 10         | SPI_SS_B/ GPIO | SPI select for general purpose I/O                                                    |
| 11         | I2C_SDA        | Data line for I <sup>2</sup> C interface. Always implemented, bus type.               |
| 12         | I2C_SCL        | Clock line for I <sup>2</sup> C interface. Always implemented, bus type.              |
| 13         | UART_RX        | Receiver line of target device UART                                                   |
| 14         | UART_TX        | Transmitter line of target device UART                                                |
| 15         | SPI_SS_A       | SPI select. Must preferably be unique.                                                |
| 16         | SPI_MOSI       | Host out Client in line of serial peripheral interface. Always implemented, bus type. |

| continued       |          |                                                                                       |  |  |
|-----------------|----------|---------------------------------------------------------------------------------------|--|--|
| Pin number Name |          | Description                                                                           |  |  |
| 17              | SPI_MISO | Host in Client out line of serial peripheral interface. Always implemented, bus type. |  |  |
| 18              | SPI_SCK  | Clock for serial peripheral interface. Always implemented, bus type.                  |  |  |
| 19              | GND      | Ground                                                                                |  |  |
| 20              | VCC      | Power for extension board                                                             |  |  |

The evaluation kit's EXT1, EXT2, and EXT3 headers enable to expand the microcontroller's I/O through extension boards. These headers are based on the standard extension header and are specified in the following tables:

Table 4-4. Extension Header EXT1

| EXT1 pin           | PIC32CM JH01<br>pin | Function                               | Schematic<br>Net Name | Shared<br>Functionality                                  |
|--------------------|---------------------|----------------------------------------|-----------------------|----------------------------------------------------------|
| 1 [ID]             | -                   | -                                      | -                     | Communication line to the ID chip on an extension board. |
| 2 [GND]            | GND                 | -                                      | GND                   | Ground                                                   |
| 3 [ADC(+)]         | PA11                | ADC0/AIN[11]                           | PA11_ADC(+)_A5        | Arduino                                                  |
| 4 [ADC(-)]         | PB08                | ADC0/AIN[2]                            | PB08_ADC(-)_A1        | Arduino                                                  |
| 5 [GPIO0]          | PB17                | GPIO                                   | PB17_GPIO             | -                                                        |
| 6 [GPIO1]          | PB16                | GPIO                                   | PB16_GPIO             | -                                                        |
| 7 [PWM(+)]         | PB12                | TCC0/WO[6]                             | PB12_PWM(+)           | -                                                        |
| 8 [PWM(-)]         | PB13                | TCC0/WO[7]                             | PB13_PWM(-)           | -                                                        |
| 9 [IRQ/GPIO]       | PA21                | EIC/EXTINT[5] / GPIO                   | PA21_GPIO             | -                                                        |
| 10 [SPI_SS_B/GPIO] | PB07                | GPIO                                   | PB07_SPI_SS_B/GPIO    | -                                                        |
| 11 [TWI_SDA]       | PA22                | SERCOM3/PAD[0] I <sup>2</sup> C<br>SDA | PA22_I2C_SDA          | -                                                        |
| 12 [TWI_SCL]       | PA23                | SERCOM3/PAD[1] I <sup>2</sup> C<br>SCL | PA23_I2C_SCL          | -                                                        |
| 13 [USART_RX]      | PA13                | SERCOM2/PAD[1]<br>UART RX              | PA13_UART_RX          | -                                                        |
| 14 [USART_TX]      | PA12                | SERCOM2/PAD[0]<br>UART TX              | PA12_UART_TX          | -                                                        |
| 15 [SPI_SS_A]      | PC28                | SERCOM1/PAD[1] SPI<br>SS               | PC28_SPI_SS_A         | -                                                        |
| 16 [SPI_MOSI]      | PA18                | SERCOM1/PAD[2] SPI<br>MOSI             | PA18_SPI_MOSI         | -                                                        |
| 17 [SPI_MISO]      | PC27                | SERCOM1/PAD[0] SPI<br>MISO             | PC27_SPI_MISO         | -                                                        |
| 18 [SPI_SCK]       | PA19                | SERCOM1/PAD[3] SPI<br>SCK              | PA19_SPI_SCK          | -                                                        |
| 19 [GND]           | -                   | -                                      | GND                   | Ground.                                                  |

| continued |                     |          |                       |                            |  |  |
|-----------|---------------------|----------|-----------------------|----------------------------|--|--|
| EXT1 pin  | PIC32CM JH01<br>pin | Function | Schematic<br>Net Name | Shared<br>Functionality    |  |  |
| 20 [VCC]  | -                   | -        | -                     | Power for extension board. |  |  |

Table 4-5. Extension Header EXT2

| EXT2 pin           | PIC32CM<br>JH01 pin | Function                               | Schematic Net Name | Shared functionality                                     |
|--------------------|---------------------|----------------------------------------|--------------------|----------------------------------------------------------|
| 1 [ID]             | -                   | -                                      | -                  | Communication line to the ID chip on an extension board. |
| 2 [GND]            | GND                 | -                                      | GND                | Ground                                                   |
| 3 [ADC(+)]         | PA05                | ADC0/AIN[5]                            | PA05_ADC(+)        | -                                                        |
| 4 [ADC(-)]         | PA04                | ADC0/AIN[4]                            | PA04_ADC(-)        | -                                                        |
| 5 [GPIO0]          | PA20                | GPIO                                   | PA20_GPIO          | -                                                        |
| 6 [GPIO1]          | PC11                | GPIO                                   | PC11_IRQ/GPIO      | -                                                        |
| 7 [PWM(+)]         | PB30                | TCC1/WO[2]                             | PB30_PWM(+)_PWM/D6 | Arduino                                                  |
| 8 [PWM(-)]         | PB31                | TCC1/WO[3]                             | PB31_PWM(-)_PWM/D9 | Arduino                                                  |
| 9 [IRQ/GPIO]       | PC24                | EIC/EXTINT[0] /<br>GPIO                | PC24_IRQ/GPIO_D7   | -                                                        |
| 10 [SPI_SS_B/GPIO] | PC25                | GPIO                                   | PC25_SPI_SS_B/GPIO | -                                                        |
| 11 [TWI_SDA]       | PA16                | SERCOM1/PAD[0]<br>I <sup>2</sup> C SDA | PA16_I2C_SDA       | EXT3, EDBG DGI,<br>Arduino                               |
| 12 [TWI_SCL]       | PA17                | SERCOM1/PAD[1]<br>I <sup>2</sup> C SCL | PA17_I2C_SCL       | EXT3, EDBG DGI,<br>Arduino                               |
| 13 [USART_RX]      | PB21                | SERCOM3/PAD[1]<br>UART RX              | PB21_UART_RX       | -                                                        |
| 14 [USART_TX]      | PB20                | SERCOM3/PAD[0]<br>UART TX              | PB20_UART_TX       | -                                                        |
| 15 [SPI_SS_A]      | PB03                | SERCOM5/PAD[1]<br>SPI SS               | PB03_SPI_SS_A      | -                                                        |
| 16 [SPI_MOSI]      | PB00                | SERCOM5/PAD[2]<br>SPI MOSI             | PB00_SPI_MOSI      | TA100                                                    |
| 17 [SPI_MISO]      | PB02                | SERCOM5/PAD[0]<br>SPI MISO             | PB02_SPI_MISO      | TA100                                                    |
| 18 [SPI_SCK]       | PB01                | SERCOM5/PAD[3]<br>SPI SCK              | PB01_SPI_SCK       | TA100                                                    |
| 19 [GND]           | -                   | -                                      | GND                | Ground.                                                  |
| 20 [VCC]           | -                   | -                                      | -                  | Power for extension board.                               |

Table 4-6. Extension Header EXT3

| EXT3 pin           | PIC32CM JH01<br>pin | Function                               | Schematic Net Name | Shared functionality                                     |
|--------------------|---------------------|----------------------------------------|--------------------|----------------------------------------------------------|
| 1 [ID]             | -                   | -                                      | -                  | Communication line to the ID chip on an extension board. |
| 2 [GND]            | GND                 | -                                      | GND                | Ground                                                   |
| 3 [ADC(+)]         | PB06                | ADC1/AIN[8]                            | PB06_ADC(+)        | -                                                        |
| 4 [ADC(-)]         | PB09                | ADC1/AIN[5]                            | PB09_ADC(-)_A0     | Arduino                                                  |
| 5 [GPIO0]          | PC18                | GPIO                                   | PC18_GPIO          | -                                                        |
| 6 [GPIO1]          | PC19                | GPIO                                   | PC19_GPIO          | -                                                        |
| 7 [PWM(+)]         | PB22                | TC3/WO[0]                              | PB22_PWM(+)        | Arduino                                                  |
| 8 [PWM(-)]         | PB23                | TC3/WO[1]                              | PB23_PWM(-)        | Arduino                                                  |
| 9 [IRQ/GPIO]       | PA28                | EIC/EXTINT[8] / GPIO                   | PA28_IRQ/GPIO      | -                                                        |
| 10 [SPI_SS_B/GPIO] | PA27                | GPIO                                   | -                  | -                                                        |
| 11 [TWI_SDA]       | PA16                | SERCOM1/PAD[0] I <sup>2</sup> C<br>SDA | PA16_I2C_SDA       | EXT2, EDBG DGI,<br>Arduino                               |
| 12 [TWI_SCL]       | PA17                | SERCOM1/PAD[1] I <sup>2</sup> C<br>SCL | PA17_I2C_SCL       | EXT2, EDBG DGI,<br>Arduino                               |
| 13 [USART_RX]      | PC17                | SERCOM6/PAD[1]<br>UART RX              | PC17_UART_RX       | -                                                        |
| 14 [USART_TX]      | PC16                | SERCOM6/PAD[0]<br>UART TX              | PC16_UART_TX       | -                                                        |
| 15 [SPI_SS_A]      | PC13                | SERCOM7/PAD[1] SPI<br>SS               | PC13_SPI_SS_A      | -                                                        |
| 16 [SPI_MOSI]      | PC14                | SERCOM7/PAD[2] SPI<br>MOSI             | PC14_SPI_MOSI      | EDBG DGI, Arduino                                        |
| 17 [SPI_MISO]      | PC12                | SERCOM7/PAD[0] SPI<br>MISO             | PC12_SPI_MISO      | EDBG DGI, Arduino                                        |
| 18 [SPI_SCK]       | PC15                | SERCOM7/PAD[3] SPI<br>SCK              | PC15_SPI_SCK       | EDBG DGI, Arduino                                        |
| 19 [GND]           | -                   | -                                      | GND                | Ground                                                   |
| 20 [VCC]           | -                   | -                                      | -                  | Power for extension board.                               |

#### 4.2.2 Arduino Uno<sup>™</sup> Header Connectors

The PIC32CM JH01 Curiosity Pro evaluation kit implements Arduino shield connectors based on the Arduino Uno. All references to the Arduino pin names are taken from the official Arduino schematics of the Arduino Uno.

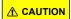

The target section of the evaluation kit can be powered by 3.3V or 5.0V. The maximum voltage to the I/O pins can tolerate depends on the supply voltage. Providing higher voltages, such as 5V to an I/O pin, when the PIC32CM JH01 is powered by 3.3V can damage the kit.

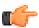

**Remember:** All pins do not have the same functionality on the Arduino Uno as on the shield connectors. Each shield should be checked for compatibility before it is connected.

Table 4-7. J802 - Arduino Power

| J802 pin | PIC32CM JH01 pin | Arduino pin name | Function      | Shared functionality                          |
|----------|------------------|------------------|---------------|-----------------------------------------------|
| 1        | -                | RFU              | Not Connected | -                                             |
| 2        | -                | IOREF            | VCC_P5V0      | -                                             |
| 3        | RESETN           | RESET            | TARGET_RESET  | EDBG SWD, Cortex Debug, Arduino, RESET button |
| 4        | -                | 3.3V             | VCC_P3V3      | -                                             |
| 5        | -                | 5.0V             | VCC_P5V0      | -                                             |
| 6        | -                | GND              | GND           | -                                             |
| 7        | -                | GND              | GND           | -                                             |
| 8        | -                | VIN              | Not Connected | -                                             |

Table 4-8. J803 - Arduino Analog

| J803 pin | PIC32CM JH01 pin | Arduino pin name | Function     | Schematic Net Name | Shared functionality       |
|----------|------------------|------------------|--------------|--------------------|----------------------------|
| 1        | PB09             | A0               | ADC1/AIN[5]  | PB09_ADC(+)_A0     | EXT3                       |
| 2        | PB08             | A1               | ADC0/AIN[2]  | PB08_ADC(-)_A1     | EXT1                       |
| 3        | PA08             | A2               | ADC0/AIN[8]  | PA08_A2            | PDEC_PhaseA <sup>(1)</sup> |
| 4        | PA09             | A3               | ADC0/AIN[9]  | PA09_A3            | PDEC_PhaseB <sup>(1)</sup> |
| 5        | PA10             | A4               | ADC0/AIN[10] | PA10_A4            | PDEC_Index <sup>(1)</sup>  |
| 6        | PA11             | A5               | ADC0/AIN[11] | PA11_ADC(+)_A5     | EXT1                       |

#### Note:

1. Only PDEC or Arduino (A2, A3, A4) mode must be used at a single time.

Table 4-9. J804 - Arduino Digital Low

| J804 pin | PIC32CM JH01<br>pin | Arduino pin<br>name | Function                  | Schematic Net Name | Shared<br>functionality |
|----------|---------------------|---------------------|---------------------------|--------------------|-------------------------|
| 1        | PB25                | RX/D0               | SERCOM0/PAD[1]<br>UART RX | PB25_RX/D0         | -                       |
| 2        | PB24                | TX/D1               | SERCOM0/PAD[0]<br>UART TX | PB24_TX/D1         | -                       |
| 3        | PC20                | D2                  | GPIO                      | PC20_D2            | -                       |
| 4        | PB22                | PWM/D3              | TC3/WO[0]                 | PB22_PWM/D3        | EXT3                    |
| 5        | PC21                | D4                  | GPIO                      | PC21_D4            | -                       |
| 6        | PB23                | PWM/D5              | TC3/WO[1]                 | PB23_PWM/D5        | EXT3                    |
| 7        | PB30                | PWM/D6              | TCC1/WO[2]                | PB30_PWM(+)_PWM/D6 | EXT2                    |
| 8        | PC24                | D7                  | EIC/EXTINT[0] /<br>GPIO   | PC24_IRQ/GPIO_D7   | EXT2                    |

Table 4-10. J801 - Arduino Digital High

| J801 pin | PIC32CM<br>JH01 pin | Arduino pin<br>name | Function                               | Schematic Net Name  | Shared<br>functionality |
|----------|---------------------|---------------------|----------------------------------------|---------------------|-------------------------|
| 1        | PC26                | D8                  | GPIO                                   | PC26_D8             | -                       |
| 2        | PB31                | PWM/D9              | TCC1/WO[3]                             | PB31_PWM(-)_PWM/D9  | EXT2                    |
| 3        | PB18                | PWM/D10             | GPIO                                   | PB18_PWM/D10/SPI_SS | -                       |
| 4        | PC14                | PWM/D11             | SERCOM7/PAD[2]<br>SPI MOSI             | PC14_SPI_MOSI       | EXT3, EDBG DGI          |
| 5        | PC12                | D12                 | SERCOM7/PAD[0]<br>SPI MISO             | PC12_SPI_MISO       | EXT3, EDBG DGI          |
| 6        | PC15                | D13                 | SERCOM7/PAD[3]<br>SPI SCK              | PC15_SPI_SCK        | EXT3, EDBG DGI          |
| 7        | GND                 | GND                 | -                                      | GND                 | Ground                  |
| 8        | PA03                | AREF                | -                                      | PA03_ADC_DAC_VREF   | -                       |
| 9        | PA16                | SDA/D14             | SERCOM1/PAD[0]<br>I <sup>2</sup> C SDA | PA16_I2C_SDA        | EXT2, EXT3, EDBG<br>DGI |
| 10       | PA17                | SCL/D15             | SERCOM1/PAD[1]<br>I <sup>2</sup> C SCL | PA17_I2C_SCL        | EXT2, EXT3, EDBG<br>DGI |

Table 4-11. J800 - Arduino SPI

| J800 pin | PIC32CM<br>JH01 pin | Arduino pin<br>name | Function                   | Schematic Net Name | Shared functionality                                |
|----------|---------------------|---------------------|----------------------------|--------------------|-----------------------------------------------------|
| 1        | PC12                | SPI_MISO/D12        | SERCOM7/PAD[0]<br>SPI MISO | PC12_SPI_MISO      | EXT3, EDBG DGI                                      |
| 2        | -                   | 5V                  | VCC_P5V0                   |                    | -                                                   |
| 3        | PC15                | SPI_SCK/D13         | SERCOM7/PAD[3]<br>SPI SCK  | PC15_SPI_SCK       | EXT3, EDBG DGI                                      |
| 4        | PC14                | SPI_MOSI/D11        | SERCOM7/PAD[2]<br>SPI MOSI | PC14_SPI_MOSI      | EXT3, EDBG DGI                                      |
| 5        | RESETN              | RESET               | -                          | TARGET_RESET       | EDBG SWD, Cortex<br>Debug, Arduino,<br>RESET button |
| 6        | -                   | GND                 | -                          | GND                | Ground                                              |

#### 4.2.3 PDEC Connector

The evaluation kit has a 5-pin mounted connector for the position decoder module. The PDEC can be used for quadrature, hall, and counter decoding.

Note: External pull-ups are mounted on the three signal lines for using with passive quadrature encoders.

Table 4-12. J702 - PDEC Connector

| J702 pin | PIC32CM JH01 pin | PDEC pin name              | Function | Schematic Net Name  | Shared functionality |
|----------|------------------|----------------------------|----------|---------------------|----------------------|
| 1        | PA08             | PDEC_PhaseA <sup>(1)</sup> | QDI[0]   | PA08_PDEC_PhaseA_A2 | Arduino              |
| 2        | PA09             | PDEC_PhaseB <sup>(1)</sup> | QDI[1]   | PA09_PDEC_PhaseB_A3 | Arduino              |
| 3        | PA10             | PDEC_Index <sup>(1)</sup>  | QDI[2]   | PA10_PDEC_Index_A4  | Arduino              |
| 4        | -                | 5V                         | VCC_P5V0 | VCC_P5V0            | -                    |
| 5        | GND              | Ground                     | -        | GND                 | Ground               |

#### Note:

1. Only PDEC or Arduino (A2, A3, A4) modes must be used at a single time.

#### 4.2.4 VCC Selection Header

The evaluation kit has a 3-pin header, labeled VCC\_SEL. This header can be used to select between 3.3V and 5.0V as the supply voltage for the PIC32CM JH01, peripherals, and extension headers by placing a jumper on the pin 1-2 or pin 2-3. Selecting 5.0V will supply the kit directly from the USB connector, or an external 5.0V source. Selecting 3.3V will supply the kit from an on-board regulator.

Table 4-13. J102 - VCC-Select Header

| VCC_SEL<br>header pin | Function   |  |
|-----------------------|------------|--|
| 1                     | VCC_P5V0   |  |
| 2                     | VCC_TARGET |  |
| 3                     | VCC_P3V3   |  |

#### 4.2.5 ADC/DAC VREF Header

The evaluation kit has a 3-pin header labeled VREF. This header can be used to select and apply a voltage reference to the ADC and DAC. A jumper can be used to tie the ADC/DAC VREF to a filtered kit target voltage from the pin 1-2, or an external voltage can be applied across the pin 2-3.

Table 4-14. J701 - ADC/DAC VREF Header

| VREF header pin | Pin/Net            | Function                    | Schematic Net Name | Shared<br>Functionality |
|-----------------|--------------------|-----------------------------|--------------------|-------------------------|
| 1               | VCC_AREF_P3V3_P5V0 | Filtered kit target voltage | VCC_AREF_P3V3_P5V0 | -                       |
| 2               | PA03               | ADC / DAC voltage reference | PA03_ADC_DAC_VREF  | -                       |
| 3               | GND                | -                           | GND                | Ground                  |

#### 4.2.6 DAC Header

The evaluation kit has a 2-pin header labeled DAC-OUT on the board that is connected to the DAC output of the PIC32CM JH01 and ground.

Table 4-15. J700 - DAC Output Header

| DAC header pin | Pin / Net | Function   | Schematic Net Name | Shared functionality |
|----------------|-----------|------------|--------------------|----------------------|
| 1              | PA02      | DAC output | PA02_DAC_OUTPUT    | -                    |
| 2              | GND       | -          | GND                | Ground               |

#### 4.2.7 Current Measurement Header

An angled 1x2, 100 mil pin-header labeled CURRENT MEASURE is located at the upper edge of the evaluation kit. All power to the PIC32CM JH01 is routed through this header. To measure the power consumption of the device, remove the jumper and replace it with an ammeter.

**⚠** CAUTION

Removing the jumper from the pin-header while the evaluation kit is powered may cause the PIC32CM JH01 to be powered through its I/O pins. This may cause permanent damage to the device.

#### 4.2.8 Cortex Debug Connector

The evaluation kit has a 10-pin 50-mil Cortex® Debug Connector that can be used to attach external debuggers to the PIC32CM JH01.

Table 4-16. J203 - Cortex Debug Connector

| Cortex Debug<br>Connector pin | Pin / Net            | Function                                             | Shared Functionality |
|-------------------------------|----------------------|------------------------------------------------------|----------------------|
| 1                             | VCC_TARGET_P3V3_P5V0 | PIC32CM JH01 Curiosity<br>Pro Evaluation kit voltage | -                    |
| 2                             | PA31 / SWDIO         | SWD data signal                                      | EDBG SWD             |
| 3                             | GND                  | Ground                                               | -                    |
| 4                             | PA30 / SWCLK         | SWD clock signal                                     | EDBG SWD             |
| 5                             | GND                  | Ground                                               | -                    |
| 6                             | Not Connected        | -                                                    | -                    |
| 7                             | Not Connected        | -                                                    | -                    |

**User Guide** 

| continued                     |               |                     |                                           |  |  |  |
|-------------------------------|---------------|---------------------|-------------------------------------------|--|--|--|
| Cortex Debug<br>Connector pin | Pin / Net     | Function            | Shared Functionality                      |  |  |  |
| 8                             | Not Connected | -                   | -                                         |  |  |  |
| 9                             | GND           | Ground              | -                                         |  |  |  |
| 10                            | RESET         | Target reset signal | EDBG SWD, Arduino,<br>RESET button, TA100 |  |  |  |

## 4.3 Peripherals

#### 4.3.1 LED

One yellow LED is available on the evaluation kit that can be turned on and off. The LED is activated by driving the connected I/O line to low.

Table 4-17, D700 - LED Connection

| PIC32CM JH01 pin | Function    | Silkscreen Text | Schematic Net Name | Shared functionality |
|------------------|-------------|-----------------|--------------------|----------------------|
| PC05             | Yellow LED0 | LED0            | PC05_USER_LED      | -                    |

#### 4.3.2 Mechanical Buttons

The evaluation kit contains two mechanical buttons connected to the PIC32CM JH01. One button is the RESET button connected to the reset line, and the other is a generic user configurable button. When a button is pressed, it will drive the I/O line to GND.

Table 4-18. Mechanical Buttons

| PIC32CM JH01 pin | Function | Silkscreen Text | Schematic Net Name | Shared functionality                   |
|------------------|----------|-----------------|--------------------|----------------------------------------|
| RESETN           | Reset    | RESET           | TARGET_RESET       | EDBG SWD, Cortex Debug, Arduino, TA100 |
| PB19             | GPIO     | SW0             | PB19_USER_BUTTON   | -                                      |

#### 4.3.3 Crystals

The evaluation kit contains one mounted 32.768 kHz crystal and one mounted 32 MHz crystal that can be used as clock sources for the PIC32CM JH01.

Table 4-19. X301 - External 32.768 kHz Crystal

| PIC32CM JH01 pin | Function | Schematic Net Name | Shared functionality |
|------------------|----------|--------------------|----------------------|
| PA00             | XIN32    | PA00_XIN32         | -                    |
| PA01             | XOUT32   | PA01_XOUT32        | -                    |

#### Table 4-20. X300 - External 32 MHz Crystal

| PIC32CM JH01 pin | Function | Schematic Net Name | Shared functionality |
|------------------|----------|--------------------|----------------------|
| PA14             | XIN      | PA14_XIN           | -                    |
| PA15             | XOUT     | PA15_XOUT          | -                    |

#### 4.3.4 CAN

The PIC32CM JH01 has two CAN modules that perform communications according to ISO11898-1 (Bosch CAN specification 2.0 part A,B) and Bosch CAN FD specification V1.0.

Each CAN (CAN0 and CAN1) are connected to an on-board ATA6561 CAN physical-layer transceiver. The following table shows the connections between the PIC32CM JH01 and the ATA6561.

The CAN differential signals are connected to a 1 x 3, 100 mil pin-header labeled CAN.

#### Table 4-21. U500 - CANO Connections

| PIC32CM JH01 pin | Function | Schematic Net Name | ATA6561 function | Shared functionality |
|------------------|----------|--------------------|------------------|----------------------|
| PA24             | CAN0/TX  | PA24_CAN0_TX       | TXD              | -                    |
| PA25             | CAN0/RX  | PA25_CAN0_RX       | RXD              | -                    |

#### Table 4-22, U502 - CAN1 Connections

| PIC32CM JH01 pin | Function | Schematic Net Name | ATA6561 function | Shared functionality |
|------------------|----------|--------------------|------------------|----------------------|
| PB14             | CAN1/TX  | PB14_CAN1_TX       | TXD              | -                    |
| PB15             | CAN1/RX  | PB15_CAN_RX        | RXD              | -                    |

#### Table 4-23. J500 - J505 - CAN Headers

| CAN Header Pin | Function |
|----------------|----------|
| 1              | CANH     |
| 2              | GND      |
| 3              | CANL     |

#### 4.3.5 LIN

The ATA663211 LIN transceiver is mounted on the kit to convert the LIN signals from the SERCOM module in the PIC32CM JH01 device. The LIN compatible signals are available as a 3-pin header.

Table 4-24. U501 - LIN Transceiver

| PIC32CM JH01<br>pin | Function              | Schematic Net Name | ATA663211<br>function | Shared<br>functionality |
|---------------------|-----------------------|--------------------|-----------------------|-------------------------|
| PA07                | SERCOM0/PAD[3] LIN RX | PA07_LIN_RX        | RXD                   | -                       |
| PC06                | GPIO LIN EN           | PC06_LIN_EN        | EN                    | -                       |
| PA06                | SERCOM0/PAD[2] LIN TX | PA06_LIN_TX        | TXD                   | -                       |

#### Table 4-25. J503 - LIN Header

| LIN Header Pin | Function |
|----------------|----------|
| 1              | VS       |
| 2              | GND      |
| 3              | LIN      |

#### Table 4-26. J501 - Host Node Pull-Up Enable Header

| LIN Header Pin | Function          |  |
|----------------|-------------------|--|
| 1              | LIN               |  |
| 2              | 1kΩ pull-up to VS |  |

#### Table 4-27. J502 - LIN VCC Power

| LIN Header Pin | Function             |  |
|----------------|----------------------|--|
| 1              | VS                   |  |
| 2              | VCC_TARGET_P3V3_P5V0 |  |

#### 4.3.6 Touch Button

One self-capacitance button is available on the evaluation kit that can be used as an I/O. This Touch button is intended to be driven by the built-in Peripheral Touch Controller (PTC) of the device.

Note: To get started with Touch, refer to MPLAB Harmony 3 Touch library.

**Table 4-28. Touch Connection** 

| PIC32CM JH01<br>pin | Function                      | Silkscreen text | Schematic Net Name | Shared<br>Functionality |
|---------------------|-------------------------------|-----------------|--------------------|-------------------------|
| PB04                | Self-capacitance Touch button | BTN 1           | PB04_T_BUTTON      | -                       |
| PB05                | Touch button driven shield    | -               | PB05_T_BUTTON_SHLD | -                       |

### 4.3.7 Trust Anchor 100 (TA100) Secure Element

The TA100 Secure Element device requires a SPI interface to work and communicate with the PIC32CM JH01. The following table shows all the connections between the TA100 and the PIC32CM JH01.

Table 4-29. U700 - TA100 Connections

| TA100<br>pin | PIC32CM JH01 pin     | Function                         | Schematic Net Name   | Shared functionality                            |
|--------------|----------------------|----------------------------------|----------------------|-------------------------------------------------|
| 1            | PC08                 | GPIO SPI SS                      | PC08_TA100_SPI_SS    | -                                               |
| 2            | RESET                | Target reset signal through R712 | TARGET_RESET_SENSE   | PC07_TA100_RESET<br>through R713 not<br>mounted |
| 3            | PC10                 | GPIO3                            | PC10_TA100_GPIO3     | -                                               |
| 4            | GND                  | Ground                           | GND                  | -                                               |
| 5            | PB00                 | SERCOM5/<br>PAD[2] SPI<br>MOSI   | PB00_TA100_SPI_MOSI  | EXT2                                            |
| 6            | PB01                 | SERCOM5/<br>PAD[3] SPI SCK       | PB01_TA100_SPI_SCK   | EXT2                                            |
| 7            | PB02                 | SERCOM5/<br>PAD[0] SPI<br>MISO   | PB02_TA100_SPI_MISO  | EXT2                                            |
| 8            | VCC_TARGET_P3V3_P5V0 | -                                | VCC_TARGET_P3V3_P5V0 | -                                               |

### 4.4 Kit Modifications

The evaluation kit has several resistors and jumpers that can be removed or cut to disconnect the I/O pins of the PIC32CM JH01 from the connectors and the on-board ICs to disconnect and measure power to different sections.

Table 4-30. Resistors

| Designator | From      | То                   | Comment                                                                          |
|------------|-----------|----------------------|----------------------------------------------------------------------------------|
| R319       | PA08      | PDEC_PhaseA          |                                                                                  |
| R320       | PA09      | PDEC_PhaseB          | Remove when PA08, PA09 and PA10 are used in Arduino mode. Not mounted by default |
| R321       | PA10      | PDEC_Index           |                                                                                  |
| R322       | PA08      | ANALOG_IN A2         |                                                                                  |
| R323       | PA09      | ANALOG_IN A3         | Remove when PA08, PA09 and PA10 are used in PDEC mode.                           |
| R333       | PA10      | ANALOG_IN A4         |                                                                                  |
| R609       | RESET     | RESET NET            | Remove to disconnect the RESET pin from the reset system.                        |
| R607       | PB11      | CDC RX               |                                                                                  |
| R610       | RESET NET | EDBG RESET           |                                                                                  |
| R611       | PA31      | EDBG SWDIO           |                                                                                  |
| R612       | PA30      | EDBG SWCLK           |                                                                                  |
| R614       | PC12 MISO | EDBG MISO            | Remove to disconnect pins from the EDBG level shifters.                          |
| R618       | PC00      | EDBG GPIO0           |                                                                                  |
| R619       | PC03      | EDBG GPIO1           |                                                                                  |
| R620       | PC02      | EDBG GPIO2           |                                                                                  |
| R621       | PC01      | EDBG GPIO3           |                                                                                  |
| R712       | RESET NET | TA100 RESET          | Remove to disconnect the TA100 RESET pin from the reset system.                  |
| R713       | PC07      | TA100 RESET          | Remove to disable TA100 RESET through the PC07 pin.                              |
| R800       | RESETN    | Arduino shield RESET | Remove to disconnect the reset system from the Arduino shield connectors.        |

The following figures illustrate the top and bottom view of the resistors.

Figure 4-2. Resistors (Top View)

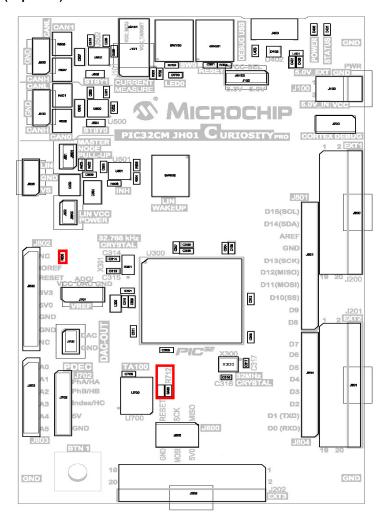

Figure 4-3. Resistors (Bottom View)

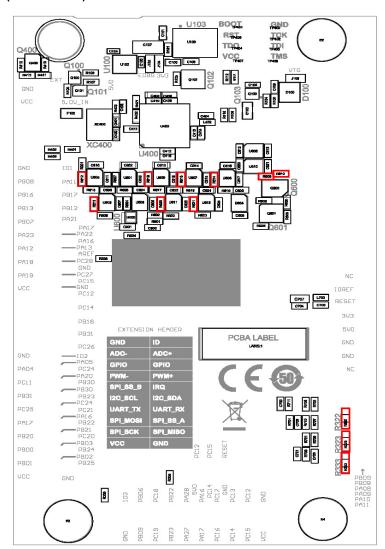

### Table 4-31. Jumpers

| Designator | From                                               | То                              | Comment                                                                                                    |
|------------|----------------------------------------------------|---------------------------------|----------------------------------------------------------------------------------------------------|
| J101       | VCC_TARGET_X_P3V3_P5V0                             | VCC_TARGET_P3V3_P5V0            | Remove this jumper (JS100) to measure current to the MCU section                                                                                                    |
| J102       | VCC_P5V0 (pin 1) and VCC_P3V3 (pin 3)              | VCC_TARGET_SWITC<br>H_P3V3_P5V0 | Use this jumper (JS101) to select either 5.0V or 3.3V voltage to the Target section. Default setting in production is 5.0V.                                                                          |
| J104       | 3.3V linear regulator output for<br>Target section | VCC _P3V3                       | Cut this jumper to measure current to the Target and MCU sections.                                                                                                    |
| J105       | 3.3V linear regulator output for EDBG section      | VCC_EDBG_P3V3                   | Cut this jumper to measure current to the EDBG sections.                                                                                                    |
| J106       | VCC_TARGET_X_P3V3_P5V0                             | VCC_TARGET_P3V3_P5V0            | Cut this jumper to measure current to the Target section.                                                                                                    |
| J501       | LIN Host Node                                      | Pull-up resistor to VS voltage  | Mount this jumper (JS501) to<br>set the LIN transceiver as Host<br>Node Pull-Up. Default setting in<br>production is mounted.                                                                        |
| J502       | VS_LIN                                             | VCC_TARGET_P3V3_P5V0            | Mount this jumper (JS500) to power the LIN transceiver from VCC_TARGET_P3V3_P5V0. Remove this jumper when the LIN transceiver is powered from the LIN bus. Default setting in production is mounted. |
| J504       | CAN 0 device, Standby pin                          | GND                             | Cut this jumper to explore the standby functionality of the CAN 0 transceiver (ATA6561).                                                                                                    |
| J506       | CAN 1 device, Standby pin                          | GND                             | Cut this jumper to explore the standby functionality of the CAN 1 transceiver (ATA6561).                                                                                                    |

The following figures illustrates the top and bottom view of the jumpers.

Figure 4-4. Jumpers (Top View)

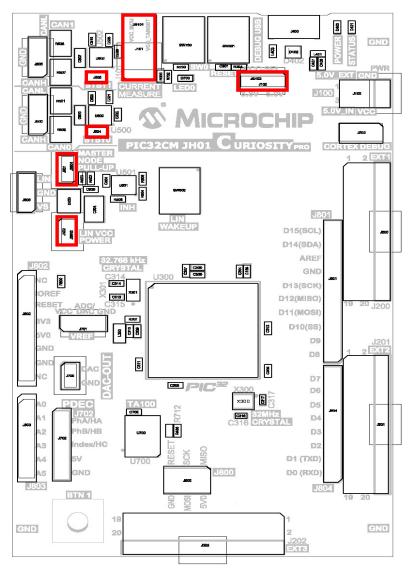

Figure 4-5. Jumpers (Bottom View)

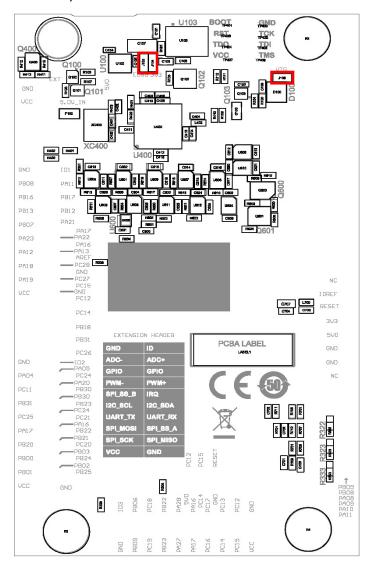

### 4.5 Embedded Debugger Implementation

The evaluation kit contains an Embedded Debugger (EDBG) that can be used to program and debug the PIC32CM JH01 using Serial Wire Debug (SWD). The Embedded Debugger also includes a Virtual COM port interface over the UART, a Data Gateway Interface over SPI, TWI (I<sup>2</sup>C), and four of the PIC32CM JH01 GPIOs.

MPLAB X IDE can be used as a front end for the Embedded Debugger.

#### 4.5.1 Serial Wire Debug

The Serial Wire Debug (SWD) uses two pins to communicate with the target. For additional information on using the programming and debugging capabilities of the EDBG, refer to the Embedded Debugger User Guide.

**Table 4-32. SWD Connections** 

| PIC32CM JH01 pin | Function                | Schematic Net Name | Shared Functionality                                |
|------------------|-------------------------|--------------------|-----------------------------------------------------|
| RESET            | Reset                   | TARGET_RESET       | RESET button, Arduino, Cortex Debug<br>RESET, TA100 |
| PA30             | Serial Wire Clock       | SWCLK              | Cortex Debug SWCLK                                  |
| PA31             | Serial Wire Data IN/OUT | SWDIO              | Cortex Debug SWDIO                                  |

#### 4.5.2 Virtual COM Port

The Embedded Debugger acts as a Virtual COM Port gateway by using one of the PIC32CM JH01 UARTs. For additional information on using the Virtual COM port, refer to the Embedded Debugger User Guide.

**Table 4-33. Virtual COM Port Connections** 

| PIC32CM JH01 pin | Function               | Schematics Net Name | Shared functionality |
|------------------|------------------------|---------------------|----------------------|
| PB10             | SERCOM4/PAD[2] UART TX | PB10_CDC_UART_TX    | -                    |
| PB11             | SERCOM4/PAD[3] UART RX | PB11_CDC_UART_RX    | -                    |

#### 4.5.3 Data Gateway Interface

The Embedded Debugger features a Data Gateway Interface (DGI) by using either a SPI or I<sup>2</sup>C interface. The DGI can be used to send a variety of data from the PIC32CM JH01 to the Host PC. For additional information on using the DGI interface, refer to the Data Gateway Interface User's Guide and Embedded Debugger User Guide.

Table 4-34. DGI Interface Connections When Using SPI

| PIC32CM JH01 pin | Function                | Schematic Net Name      | Shared functionality |
|------------------|-------------------------|-------------------------|----------------------|
| PC09             | GPIO SPI SS             | PC09_DGI_SPI_LEVEL (SS) | -                    |
| PC12             | SERCOM7/PAD[0] SPI MISO | PC12_SPI_MISO           | EXT3, Arduino        |
| PC14             | SERCOM7/PAD[3] SPI SCK  | PC15_SPI_SCK            | EXT3, Arduino        |
| PC15             | SERCOM7/PAD[2] SPI MOSI | PC14_SPI_MOSI           | EXT3, Arduino        |

Table 4-35. DGI Interface Connections When Using I<sup>2</sup>C

| PIC32CM JH01 pin | Function                            | Schematic Net Name | Shared functionality |
|------------------|-------------------------------------|--------------------|----------------------|
| PA16             | SERCOM1/PAD[0] I <sup>2</sup> C SDA | PA16_I2C_SDA       | EXT2, EXT3, Arduino  |
| PA17             | SERCOM1/PAD[1] I <sup>2</sup> C SCL | PA17_I2C_SCL       | EXT2, EXT3, Arduino  |

Four GPIO lines are connected to the Embedded Debugger. The EDBG can monitor these lines and time stamp pin value changes. This makes it possible to accurately time stamp events in the PIC32CM JH01 application code.

### Table 4-36. GPIO Lines Connected to the EDBG

| PIC32CM JH01 pin | Function  | Schematic Net Name | Shared functionality |
|------------------|-----------|--------------------|----------------------|
| PC00             | DGI_GPIO0 | PC00_DGI_GPIO0     | -                    |
| PC03             | DGI_GPIO1 | PC03_DGI_GPIO1     | -                    |
| PC02             | DGI_GPIO2 | PC02_DGI_GPIO2     | -                    |
| PC01             | DGI_GPIO3 | PC01_DGI_GPIO3     | -                    |

## 5. Identifying Product ID and Revision

The revision and product identifier of the Curiosity Pro evaluation kits can be identified by their unique serial number, either using MPLAB X IDE or by looking at the sticker at the bottom of the PCB.

By connecting the evaluation kit to a computer with MPLAB X IDE running, an information window containing the kit details, such as its serial number or its connected Xplained Pro extension board details will be displayed.

The evaluation kit serial number string has the following format: MCHPnnnnrrssssssssss

Where

- n = Product Identifier
- r = Revision
- s = Board number

Table 5-1. PIC32CM JH01 Curiosity Pro Evaluation Kit Product Identifiers

| Family       | Product Identifier |
|--------------|--------------------|
| PIC32CM JH01 | 3053               |

## References

## 6. References

- PIC32CM JH00/JH01 Family Data Sheet (DS60001632)
- PIC32CM JH00/JH01 Family Silicon Errata and Data sheet Clarifications (DS80001000)

## 7. Revision History

#### **Revision B - 07/2022**

The following updates were incorporated for this revision:

- · Updated the following figures with new board images:
  - Figure 1
  - Figure 1-1
  - Figure 1-2
  - Figure 4-2
  - Figure 4-3
  - Figure 4-4
  - Figure 4-5
- Updated the values for EXT1 pin 9 and EXT2 pin 6 in Curiosity Pro Power Header
- Added a new row to table 4-20 for pin PA15 in Crystals
- Updated the values for TA100 pin 2 in Trust Anchor 100 (TA100) Secure Element
- Updated Resistor values for R713 in Kit Modifications

#### **Revision A - 11/2021**

This is the initial release of this document.

Terminology in this document may not match with the contents of the current revision of the device data sheet or other Microchip documentation and collateral. If there are any questions or concerns regarding terminology, please contact a Microchip Support or Sales Representative.

## The Microchip Website

Microchip provides online support via our website at <a href="www.microchip.com/">www.microchip.com/</a>. This website is used to make files and information easily available to customers. Some of the content available includes:

- Product Support Data sheets and errata, application notes and sample programs, design resources, user's
  guides and hardware support documents, latest software releases and archived software
- General Technical Support Frequently Asked Questions (FAQs), technical support requests, online discussion groups, Microchip design partner program member listing
- Business of Microchip Product selector and ordering guides, latest Microchip press releases, listing of seminars and events, listings of Microchip sales offices, distributors and factory representatives

## **Product Change Notification Service**

Microchip's product change notification service helps keep customers current on Microchip products. Subscribers will receive email notification whenever there are changes, updates, revisions or errata related to a specified product family or development tool of interest.

To register, go to www.microchip.com/pcn and follow the registration instructions.

## **Customer Support**

Users of Microchip products can receive assistance through several channels:

- · Distributor or Representative
- · Local Sales Office
- Embedded Solutions Engineer (ESE)
- Technical Support

Customers should contact their distributor, representative or ESE for support. Local sales offices are also available to help customers. A listing of sales offices and locations is included in this document.

Technical support is available through the website at: www.microchip.com/support

## Microchip Devices Code Protection Feature

Note the following details of the code protection feature on Microchip devices:

- · Microchip products meet the specifications contained in their particular Microchip Data Sheet.
- Microchip believes that its family of products is secure when used in the intended manner and under normal
  conditions.
- There are dishonest and possibly illegal methods being used in attempts to breach the code protection features
  of the Microchip devices. We believe that these methods require using the Microchip products in a manner
  outside the operating specifications contained in Microchip's Data Sheets. Attempts to breach these code
  protection features, most likely, cannot be accomplished without violating Microchip's intellectual property rights.
- Microchip is willing to work with any customer who is concerned about the integrity of its code.
- Neither Microchip nor any other semiconductor manufacturer can guarantee the security of its code. Code
  protection does not mean that we are guaranteeing the product is "unbreakable." Code protection is constantly
  evolving. We at Microchip are committed to continuously improving the code protection features of our products.
  Attempts to break Microchip's code protection feature may be a violation of the Digital Millennium Copyright Act.
  If such acts allow unauthorized access to your software or other copyrighted work, you may have a right to sue
  for relief under that Act.

© 2022 Microchip Technology Inc. User Guide DS70005482B-page 34

## **Legal Notice**

Information contained in this publication is provided for the sole purpose of designing with and using Microchip products. Information regarding device applications and the like is provided only for your convenience and may be superseded by updates. It is your responsibility to ensure that your application meets with your specifications.

THIS INFORMATION IS PROVIDED BY MICROCHIP "AS IS". MICROCHIP MAKES NO REPRESENTATIONS OR WARRANTIES OF ANY KIND WHETHER EXPRESS OR IMPLIED, WRITTEN OR ORAL, STATUTORY OR OTHERWISE, RELATED TO THE INFORMATION INCLUDING BUT NOT LIMITED TO ANY IMPLIED WARRANTIES OF NON-INFRINGEMENT, MERCHANTABILITY, AND FITNESS FOR A PARTICULAR PURPOSE OR WARRANTIES RELATED TO ITS CONDITION, QUALITY, OR PERFORMANCE.

IN NO EVENT WILL MICROCHIP BE LIABLE FOR ANY INDIRECT, SPECIAL, PUNITIVE, INCIDENTAL OR CONSEQUENTIAL LOSS, DAMAGE, COST OR EXPENSE OF ANY KIND WHATSOEVER RELATED TO THE INFORMATION OR ITS USE, HOWEVER CAUSED, EVEN IF MICROCHIP HAS BEEN ADVISED OF THE POSSIBILITY OR THE DAMAGES ARE FORESEEABLE. TO THE FULLEST EXTENT ALLOWED BY LAW, MICROCHIP'S TOTAL LIABILITY ON ALL CLAIMS IN ANY WAY RELATED TO THE INFORMATION OR ITS USE WILL NOT EXCEED THE AMOUNT OF FEES, IF ANY, THAT YOU HAVE PAID DIRECTLY TO MICROCHIP FOR THE INFORMATION. Use of Microchip devices in life support and/or safety applications is entirely at the buyer's risk, and the buyer agrees to defend, indemnify and hold harmless Microchip from any and all damages, claims, suits, or expenses resulting from such use. No licenses are conveyed, implicitly or otherwise, under any Microchip intellectual property rights unless otherwise stated.

#### **Trademarks**

The Microchip name and logo, the Microchip logo, Adaptec, AnyRate, AVR, AVR logo, AVR Freaks, BesTime, BitCloud, chipKIT, chipKIT logo, CryptoMemory, CryptoRF, dsPIC, FlashFlex, flexPWR, HELDO, IGLOO, JukeBlox, KeeLoq, Kleer, LANCheck, LinkMD, maXStylus, maXTouch, MediaLB, megaAVR, Microsemi, Microsemi logo, MOST, MOST logo, MPLAB, OptoLyzer, PackeTime, PIC, picoPower, PICSTART, PIC32 logo, PolarFire, Prochip Designer, QTouch, SAM-BA, SenGenuity, SpyNIC, SST, SST Logo, SuperFlash, Symmetricom, SyncServer, Tachyon, TimeSource, tinyAVR, UNI/O, Vectron, and XMEGA are registered trademarks of Microchip Technology Incorporated in the U.S.A. and other countries.

AgileSwitch, APT, ClockWorks, The Embedded Control Solutions Company, EtherSynch, FlashTec, Hyper Speed Control, HyperLight Load, IntelliMOS, Libero, motorBench, mTouch, Powermite 3, Precision Edge, ProASIC, ProASIC Plus, ProASIC Plus logo, Quiet-Wire, SmartFusion, SyncWorld, Temux, TimeCesium, TimeHub, TimePictra, TimeProvider, WinPath, and ZL are registered trademarks of Microchip Technology Incorporated in the U.S.A.

Adjacent Key Suppression, AKS, Analog-for-the-Digital Age, Any Capacitor, Anyln, AnyOut, Augmented Switching, BlueSky, BodyCom, CodeGuard, CryptoAuthentication, CryptoAutomotive, CryptoCompanion, CryptoController, dsPICDEM, dsPICDEM.net, Dynamic Average Matching, DAM, ECAN, Espresso T1S, EtherGREEN, IdealBridge, In-Circuit Serial Programming, ICSP, INICnet, Intelligent Paralleling, Inter-Chip Connectivity, JitterBlocker, maxCrypto, maxView, memBrain, Mindi, MiWi, MPASM, MPF, MPLAB Certified logo, MPLIB, MPLINK, MultiTRAK, NetDetach, Omniscient Code Generation, PICDEM, PICDEM.net, PICkit, PICtail, PowerSmart, PureSilicon, QMatrix, REAL ICE, Ripple Blocker, RTAX, RTG4, SAM-ICE, Serial Quad I/O, simpleMAP, SimpliPHY, SmartBuffer, SMART-I.S., storClad, SQI, SuperSwitcher, SuperSwitcher II, Switchtec, SynchroPHY, Total Endurance, TSHARC, USBCheck, VariSense, VectorBlox, VeriPHY, ViewSpan, WiperLock, XpressConnect, and ZENA are trademarks of Microchip Technology Incorporated in the U.S.A. and other countries.

SQTP is a service mark of Microchip Technology Incorporated in the U.S.A.

The Adaptec logo, Frequency on Demand, Silicon Storage Technology, and Symmcom are registered trademarks of Microchip Technology Inc. in other countries.

GestIC is a registered trademark of Microchip Technology Germany II GmbH & Co. KG, a subsidiary of Microchip Technology Inc., in other countries.

All other trademarks mentioned herein are property of their respective companies.

© 2022, Microchip Technology Incorporated, Printed in the U.S.A., All Rights Reserved.

ISBN: 978-1-6683-0841-7

# **Quality Management System**

For information regarding Microchip's Quality Management Systems, please visit www.microchip.com/quality.

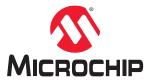

# **Worldwide Sales and Service**

| AMERICAS                 | ASIA/PACIFIC          | ASIA/PACIFIC            | EUROPE                |
|--------------------------|-----------------------|-------------------------|-----------------------|
| Corporate Office         | Australia - Sydney    | India - Bangalore       | Austria - Wels        |
| 355 West Chandler Blvd.  | Tel: 61-2-9868-6733   | Tel: 91-80-3090-4444    | Tel: 43-7242-2244-39  |
| handler, AZ 85224-6199   | China - Beijing       | India - New Delhi       | Fax: 43-7242-2244-393 |
| el: 480-792-7200         | Tel: 86-10-8569-7000  | Tel: 91-11-4160-8631    | Denmark - Copenhagen  |
| ax: 480-792-7277         | China - Chengdu       | India - Pune            | Tel: 45-4485-5910     |
| echnical Support:        | Tel: 86-28-8665-5511  | Tel: 91-20-4121-0141    | Fax: 45-4485-2829     |
| ww.microchip.com/support | China - Chongqing     | Japan - Osaka           | Finland - Espoo       |
| Veb Address:             | Tel: 86-23-8980-9588  | Tel: 81-6-6152-7160     | Tel: 358-9-4520-820   |
| ww.microchip.com         | China - Dongguan      | Japan - Tokyo           | France - Paris        |
| Atlanta                  | Tel: 86-769-8702-9880 | Tel: 81-3-6880- 3770    | Tel: 33-1-69-53-63-20 |
| uluth, GA                | China - Guangzhou     | Korea - Daegu           | Fax: 33-1-69-30-90-79 |
| el: 678-957-9614         | Tel: 86-20-8755-8029  | Tel: 82-53-744-4301     | Germany - Garching    |
| ax: 678-957-1455         | China - Hangzhou      | Korea - Seoul           | Tel: 49-8931-9700     |
| lustin, TX               | Tel: 86-571-8792-8115 | Tel: 82-2-554-7200      | Germany - Haan        |
| el: 512-257-3370         | China - Hong Kong SAR | Malaysia - Kuala Lumpur | Tel: 49-2129-3766400  |
| Boston                   | Tel: 852-2943-5100    | Tel: 60-3-7651-7906     | Germany - Heilbronn   |
| Vestborough, MA          | China - Nanjing       | Malaysia - Penang       | Tel: 49-7131-72400    |
| el: 774-760-0087         | Tel: 86-25-8473-2460  | Tel: 60-4-227-8870      | Germany - Karlsruhe   |
| ax: 774-760-0088         | China - Qingdao       | Philippines - Manila    | Tel: 49-721-625370    |
| Chicago                  | Tel: 86-532-8502-7355 | Tel: 63-2-634-9065      | Germany - Munich      |
| tasca, IL                | China - Shanghai      | Singapore               | Tel: 49-89-627-144-0  |
| el: 630-285-0071         | Tel: 86-21-3326-8000  | Tel: 65-6334-8870       | Fax: 49-89-627-144-44 |
| ax: 630-285-0075         | China - Shenyang      | Taiwan - Hsin Chu       | Germany - Rosenheim   |
| Pallas                   | Tel: 86-24-2334-2829  | Tel: 886-3-577-8366     | Tel: 49-8031-354-560  |
| ddison, TX               | China - Shenzhen      | Taiwan - Kaohsiung      | Israel - Ra'anana     |
| el: 972-818-7423         | Tel: 86-755-8864-2200 | Tel: 886-7-213-7830     | Tel: 972-9-744-7705   |
| ax: 972-818-2924         | China - Suzhou        | Taiwan - Taipei         | Italy - Milan         |
| etroit                   | Tel: 86-186-6233-1526 | Tel: 886-2-2508-8600    | Tel: 39-0331-742611   |
| lovi, MI                 | China - Wuhan         | Thailand - Bangkok      | Fax: 39-0331-466781   |
| el: 248-848-4000         | Tel: 86-27-5980-5300  | Tel: 66-2-694-1351      | Italy - Padova        |
| louston, TX              | China - Xian          | Vietnam - Ho Chi Minh   | Tel: 39-049-7625286   |
| el: 281-894-5983         | Tel: 86-29-8833-7252  | Tel: 84-28-5448-2100    | Netherlands - Drunen  |
| ndianapolis              | China - Xiamen        |                         | Tel: 31-416-690399    |
| loblesville, IN          | Tel: 86-592-2388138   |                         | Fax: 31-416-690340    |
| el: 317-773-8323         | China - Zhuhai        |                         | Norway - Trondheim    |
| ax: 317-773-5453         | Tel: 86-756-3210040   |                         | Tel: 47-72884388      |
| el: 317-536-2380         |                       |                         | Poland - Warsaw       |
| os Angeles               |                       |                         | Tel: 48-22-3325737    |
| lission Viejo, CA        |                       |                         | Romania - Bucharest   |
| el: 949-462-9523         |                       |                         | Tel: 40-21-407-87-50  |
| ax: 949-462-9608         |                       |                         | Spain - Madrid        |
| el: 951-273-7800         |                       |                         | Tel: 34-91-708-08-90  |
| aleigh, NC               |                       |                         | Fax: 34-91-708-08-91  |
| el: 919-844-7510         |                       |                         | Sweden - Gothenberg   |
| ew York, NY              |                       |                         | Tel: 46-31-704-60-40  |
| el: 631-435-6000         |                       |                         | Sweden - Stockholm    |
| San Jose, CA             |                       |                         | Tel: 46-8-5090-4654   |
| el: 408-735-9110         |                       |                         | UK - Wokingham        |
| el: 408-436-4270         |                       |                         | Tel: 44-118-921-5800  |
| Canada - Toronto         |                       |                         | Fax: 44-118-921-5820  |
| el: 905-695-1980         |                       |                         |                       |
| ax: 905-695-2078         |                       |                         |                       |